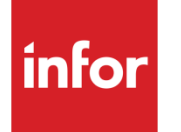

Infor XA – Using IBM Connect for iSeries 1.1 with CSM

#### **Copyright © 2013 Infor**

#### **Important Notices**

The material contained in this publication (including any supplementary information) constitutes and contains confidential and proprietary information of Infor.

By gaining access to the attached, you acknowledge and agree that the material (including any modification, translation or adaptation of the material) and all copyright, trade secrets and all other right, title and interest therein, are the sole property of Infor and that you shall not gain right, title or interest in the material (including any modification, translation or adaptation of the material) by virtue of your review thereof other than the non-exclusive right to use the material solely in connection with and the furtherance of your license and use of software made available to your company from Infor pursuant to a separate agreement, the terms of which separate agreement shall govern your use of this material and all supplemental related materials ("Purpose").

In addition, by accessing the enclosed material, you acknowledge and agree that you are required to maintain such material in strict confidence and that your use of such material is limited to the Purpose described above. Although Infor has taken due care to ensure that the material included in this publication is accurate and complete, Infor cannot warrant that the information contained in this publication is complete, does not contain typographical or other errors, or will meet your specific requirements. As such, Infor does not assume and hereby disclaims all liability, consequential or otherwise, for any loss or damage to any person or entity which is caused by or relates to errors or omissions in this publication (including any supplementary information), whether such errors or omissions result from negligence, accident or any other cause.

Without limitation, U.S. export control laws and other applicable export and import laws govern your use of this material and you will neither export or re-export, directly or indirectly, this material nor any related materials or supplemental information in violation of such laws, or use such materials for any purpose prohibited by such laws.

#### **Trademark Acknowledgements**

The word and design marks set forth herein are trademarks and/or registered trademarks of Infor and/or related affiliates and subsidiaries. All rights reserved. All other company, product, trade or service names referenced may be registered trademarks or trademarks of their respective owners.

#### **Publication Information**

Release: Infor XA 9.1

Publication date: March 12, 2013

## **To the Reader**

This document assumes a working knowledge of XML, CSM, and IBM Connect for iSeries, which is beyond the scope of this document.

In this document, the follow topics are discussed:

- What is the IBM Connect for iSeries with CSM Integration?
- What are the integration prerequisites?
- What functions are not supported?
- How does it work?
	- Installation and configuration process
	- Integration objects
- What are the CSM interface business assumptions?

# **Table of Contents**

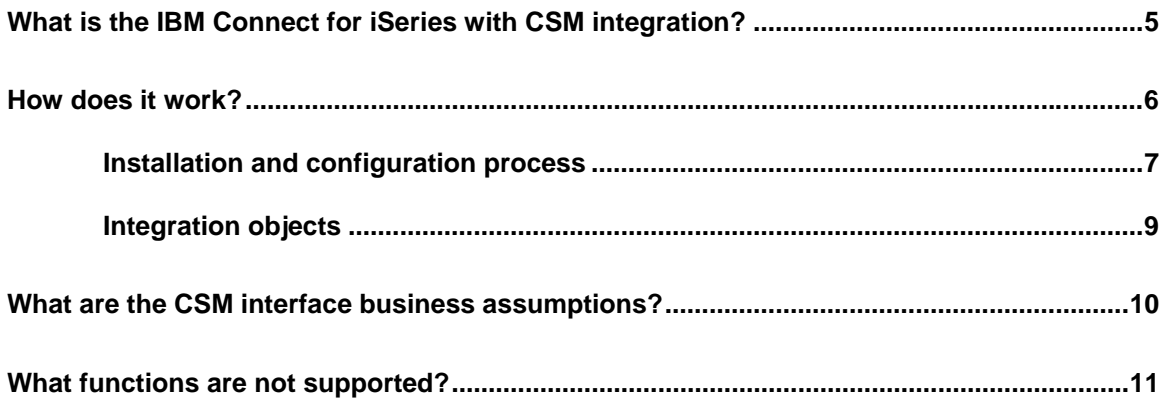

# <span id="page-4-0"></span>**What is the IBM Connect for iSeries with CSM integration?**

IBM Connect for iSeries is an application framework for business-to-business (B2B) interactions that enables suppliers to receive specific XML documents over the internet into a back-end application, in this case, XA Customer Service Management (CSM). The CSM integration is a specific application connector between IBM Connect for iSeries and XA CSM. Orders in commerce eXtensible Markup Language (cXML) format are accepted by IBM Connect for iSeries, parsed, and passed to CSM as a regular customer order. A Dun and Bradstreet number (DUNS) or a Network ID identifies buyers, who are cross-referenced with XA's customer number in the cross reference file. The following graphic illustrates this:

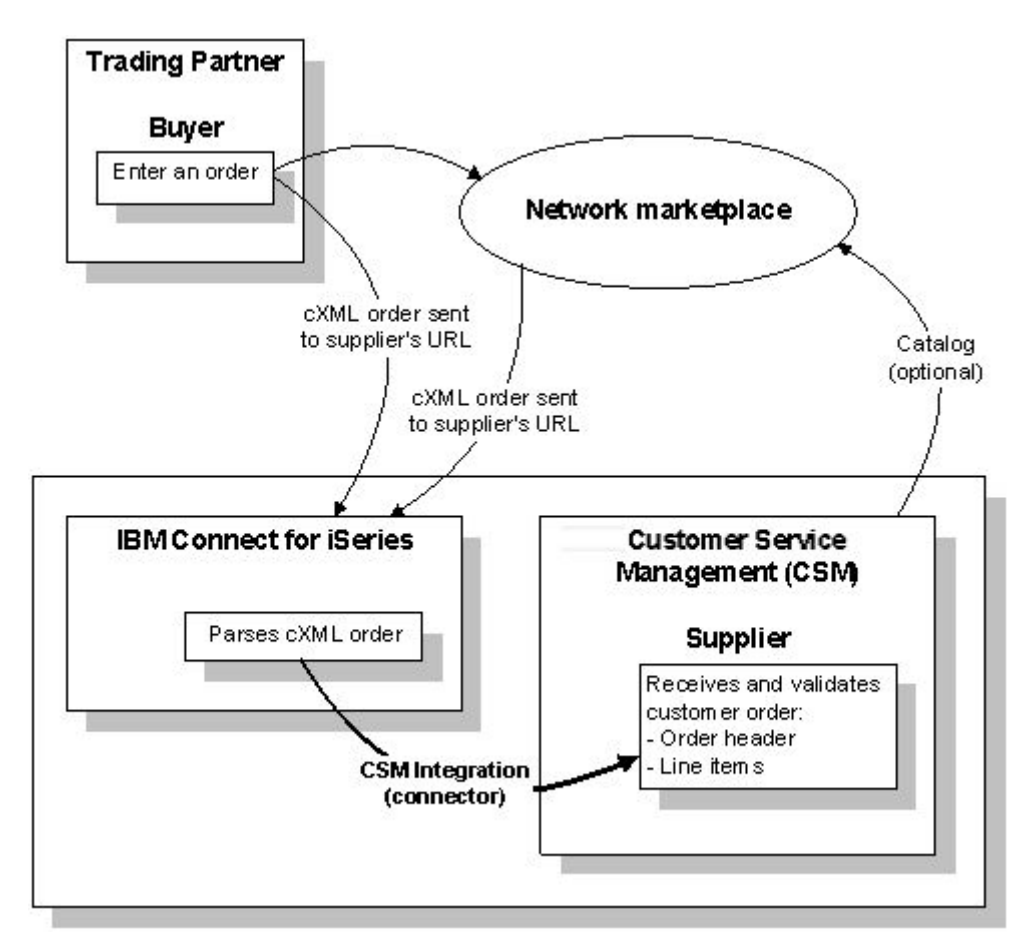

### <span id="page-5-0"></span>**How does it work?**

You must first define the IBM Connect for iSeries Instance. This instance defines the connector interface to CSM. The necessary connector documents are provided as part of the integration objects (see ["Integration objects"](#page-8-1) on page [9](#page-8-1)) When a cXML Order Request document is received by the IBM Connect for iSeries Instance, it is automatically parsed and sent to CSM where it is loaded as a customer order with the line items, as defined in the cXML Order Request document<sup>[1](#page-5-1)</sup>.

The CSM program automatically generates the CSM order number. The CSM program should already be set up to automatically generate order numbers in order for the system to work properly.

The system supports the Catalog function in the Ariba System. One or more catalogs can be created from the XA master tables transformed into Catalog Interchange Format (CIF) or cXML format by the IBM Connect for iSeries and published on the Ariba Network.

The primary focus of the IBM Connect for iSeries is the supplier side of B2B. The IBM Connect for iSeries handles the security and the authorization issues for the supplier's system. The system allows the buyer to place an order if IBM Connect for iSeries authorizes the buyer. Additionally, if the buyer and supplier choose to use the Ariba network, both the buyer and the supplier must first apply for an ID on the Ariba Network in order to place and accept orders. The required set up for the Ariba network falls outside the scope of this document.

The library list of the back-end CSM should be set in a Job Description. The Job Description should be used in the user profile that is specified during the deployment phase of the Connect instance. This program supports only 'new' orders. The cXML Order ID is populated to the CSM *Purchase Order Number* field. In other words, the Ariba order number corresponds to the purchase order number in CSM.

This interface program supports multiple line items per order. The maximum number of line items is 20. The number can be changed by changing the number of occurs of the data structure in this interface program. Note performance may be impacted negatively if the maximum number exceeds 20 line items.

l

<span id="page-5-1"></span><sup>1</sup> Customer orders that are created in CSM though this interface require user intervention before they can be processed. This is done through reviewing the order and performing the 'End Order' function in CSM.

#### <span id="page-6-0"></span>*Installation and configuration process*

You need to have both CSM and IBM Connect for iSeries 1.1.

#### **IBM iSeries**

- 1. Install the iSeries Connect 1.1 product on your iSeries (AS/400) and PC.
- 2. Install the iSeries Connect Group PTF.
- 3. Create a job description "M8QCONNECT" in AMFLIBy (where 'y' is the second character of your XA environment designator) and include the complete library list for the XA environment.
- 4. Create a user profile "M8QCONNxy" (where xy is your XA environment designator) and specify the job description you just created.

#### **IBM Connect**

- 1. Create the iSeries suppliers and buyers information. Refer to the Connect for iSeries documentation.
- 2. Restore the XA-supplied files (vsorderreq.pcml, vsorderreq.AppConnector, and vsorderreq.ProcessFlow) to the Connector folder of your Connect for iSeries instance:

```
RST DEV('qsys.lib/<AMXLIBx>.lib/m8qifs.file') + 
OBJ(('/m8qifs/*.*' *INCLUDE 
      '/qibm/userdata/connect110/<instance-name>/Connector'))
```
where *<AMXLIBx>* is the actual XA environment Install/Tailor library, and *<instance-name>* is the actual Connect for iSeries instance name.

3. Update the vsorderreq.pcml file with the actual name of your XA environment program library:

**EDTF STMF('/qibm/userdata/connect110/***<instance-name>***/Connector'))** 

where *<instance-name>* is the actual Connect for iSeries instance name.

Specify option 2 (Edit) in front of 'vsorderreq.pcml' and change the 3<sup>rd</sup> line to read:

**<program name="vsorderreq" path="/QSYS.lib/***<AMALIBx>***.lib/AXPCNT1R.pgm">** 

where *<AMALIBx>* is the name of your XA program library.

- 4. Deploy your Connect for iSeries instance with the iSeries user profile you created (M8QCONNxy). If the file RuntimeMeta.xml was created in the above directory, deployment was successful.
- 5. Enter the DUNS number, Network ID (if applicable), Ariba Network User ID (if applicable), and the CSM customer number in the Commerce ID cross-reference file in AMFLIBy for all

CSM-defined customers that will send cXML orders. The customer number should be a valid customer number in the XA CSM Customer Master file.

- 6. Update the 2-letter Country Code (ISO 3166 standard naming convention) and 3-letter Country Code (XA naming convention) on the Country Code cross-reference table, MBCNTXRF.
- 7. Start the IBM Connect for iSeries instance.

#### **Creating a catalog**

If you want to use the Ariba Network System, you must create a catalog. Do the following:

- 1. Create a query (STRQRY) to load the catalog data to the CSM catalog file (MBCATALG) from the Item Master and Item Extension file based on your business needs.
- 2. Use the Connect for iSeries Catalog function to create a catalog data file in the iSeries IFS directory:

```
/QIBM/UserData/Connect100/<instance-name>/Tools
```
Specify the catalog file you created in step 1 as the input file.

3. Send the catalog data file to the Ariba Network System.

#### **Troubleshooting**

Check report AXPCNTRPT in the iSeries spooled files for user profile M8QCONNECT whenever an order arrives. IBM Connect for iSeries parses it, sends it to CSM, and generates a report showing what was parsed. This report is only generated if the iSeries data area M8QCONNECT has a value of AXPCNTRPT\*YES. If you do not want to generate a report, the value must be AXPCNTRPT\*NO.

### <span id="page-8-1"></span><span id="page-8-0"></span>*Integration objects*

#### **Tables:**

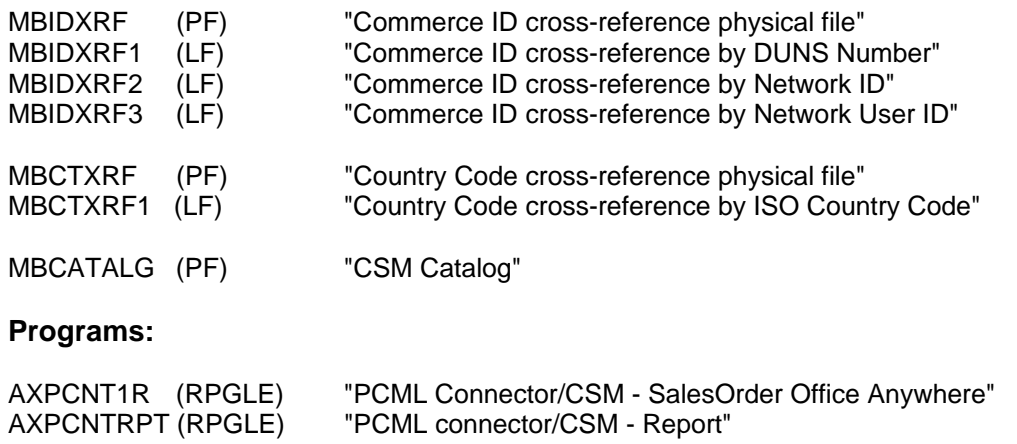

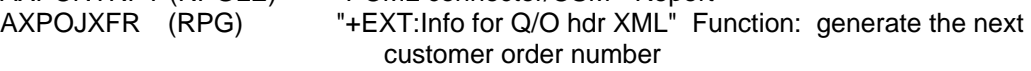

#### **Data area:**

M8QCONNECT (DTAARA) "IBM Connect for iSeries/XA CSM Data Area 256A"

#### **IFS objects:**

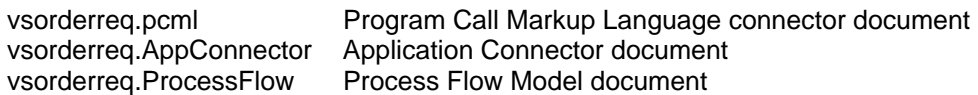

# <span id="page-9-0"></span>**What are the CSM interface business assumptions?**

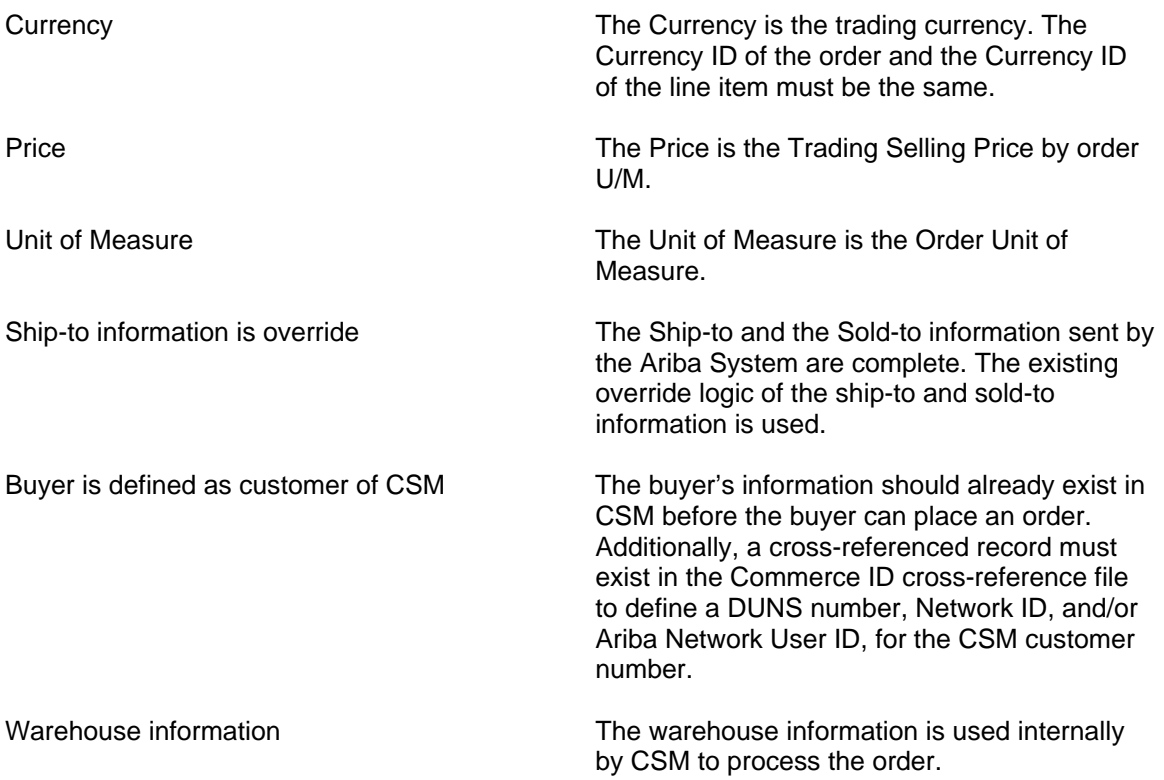

# <span id="page-10-0"></span>**What functions are not supported?**

It does not support the following:

- Multiple 'Deliver to', 'Email addresses', or other multiple occur tags in the cXML document.
- Comments. The current IBM Connect for iSeries Business Process Editor (BPE) cannot process Comments.
- Error messages generated by the CSM application are not returned to the originator of the cXML Order Request. IBM Connect for iSeries does not have the capability to handle messages generated by the back-end application (this is a limitation of the cXML 1.1 standard).
- Any custom conversion of fields. The cXML fields (other than Country Code for which a cross-reference table is provided) might have to be converted because of format and content differences from the back-end application. In this case, the programmer is responsible for doing the conversion.